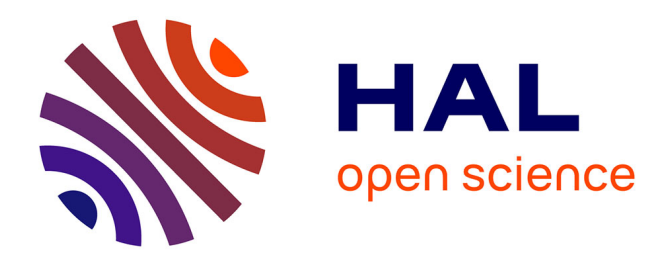

# **Décodage de télégrammes KNX**

Patrick Dubois, Julien Serres

# **To cite this version:**

Patrick Dubois, Julien Serres. Décodage de télégrammes KNX. La Revue 3E.I, 2014, 78, pp.44-50. hal-01848912

# **HAL Id: hal-01848912 <https://amu.hal.science/hal-01848912>**

Submitted on 25 Jul 2018

**HAL** is a multi-disciplinary open access archive for the deposit and dissemination of scientific research documents, whether they are published or not. The documents may come from teaching and research institutions in France or abroad, or from public or private research centers.

L'archive ouverte pluridisciplinaire **HAL**, est destinée au dépôt et à la diffusion de documents scientifiques de niveau recherche, publiés ou non, émanant des établissements d'enseignement et de recherche français ou étrangers, des laboratoires publics ou privés.

Copyright

# *DÉCODAGE DE TÉLÉGRAMMES KNX*

# *Patrick DUBOIS et Julien SERRES*

*patrick.dubois ; julien.serres@ac-aix-marseille.fr BTS Électrotechnique Lycée Marie Madeleine Fourcade, Avenue du groupe Manouchian BP 128 13420 GARDANNE* 

> *Résumé : Cet article présente une activité transversale en STI2D ayant comme support le standard KNX incluant la description d'une installation KNX, les propriétés des télégrammes KNX, ainsi que son décodage. Les activités proposées sont indépendantes de la nature des participants KNX pour qu'elles puissent s'adapter en fonction des différentes spécialités de la STI2D. Cette activité peut aussi être proposée pour former les techniciens supérieurs durant les essais de systèmes.*

*Mots clés : Trame KNX, bus de terrain, activité transversale* 

*Abréviations : - KNX – KoNneX ; - STI2D – Sciences et Technologies de l'Industrie et du Développement Durable ;* 

# **I. INTRODUCTION**

L'enseignement technologique transversal introduit par la réforme des séries technologiques industrielles en 2010, doit permettre à tout élève de STI2D d'acquérir une formation polyvalente lui permettant par la suite de choisir l'une des quatre spécialités de la STI2D.

Dans cet esprit-là, nous proposons une activité transversale relative au bus de terrain KNX. La particularité du bus KNX par rapport aux autres bus de terrain 1-3, c'est tout d'abord sa modernité puis ses applications en domotique (gestion de l'énergie et de l'information) et au bâtiment, donc particulièrement bien adapté à la conduite d'activités transversales. Le bus KNX peut être aussi contextualisé en fonction des spécialités de la STI2D :

- le pilotage d'actionneurs ou de systèmes mécaniques (e.g., 4) pour la spécialité ITEC,
- le pilotage de l'éclairage (e.g., passerelle DALI/KNX) pour la spécialité EE,
- la supervision de l'habitât pour la spécialité AC,
- l'instrumentation et le traitement de l'information pour la spécialité SIN.

Les objectifs de l'activité transversale que nous proposons sont de :

- comprendre l'organisation d'une installation KNX à partir de ressources documentaires (§ **II.3**),
- relever un télégramme KNX et mesurer chacune de ses propriétés (période, durée d'un bit, codage logique '0' et '1'…, § **II.4**),
- Décoder une trame KNX en l'analysant par morceaux (octet de contrôle, adresse expéditeur, adresse du destinataire, décodage des données…, § **III.**).

Les élèves disposent :

- $\blacksquare$  d'une maquette exploitant un bus KNX [4],
- des schémas électriques de l'installation KNX,
- de ressources documentaires sous forme de diaporama décrivant le standard KNX,
- des appareils de mesure : oscilloscope, sonde d'isolement.

# **II. LE STANDARD KNX**

#### **II.1 Description**

Le standard KNX est à la fois un bus de terrain et un protocole de communication (TP, PL, RF, et IP). KNX est aussi un standard universel pour toutes les applications relevant du domaine de la domotique et du bâtiment. Depuis novembre 2006, le standard KNX est décrit par la norme ISO/IEC 14 543-3-x et EN 50 090. Il est issu du regroupement de 3 standards européens BatisBUS, EIB, et EHS qui décidèrent en 2002 d'unir leur force sur le plan mondial autour d'une seule et même « association  $KNX$  » [5-7].

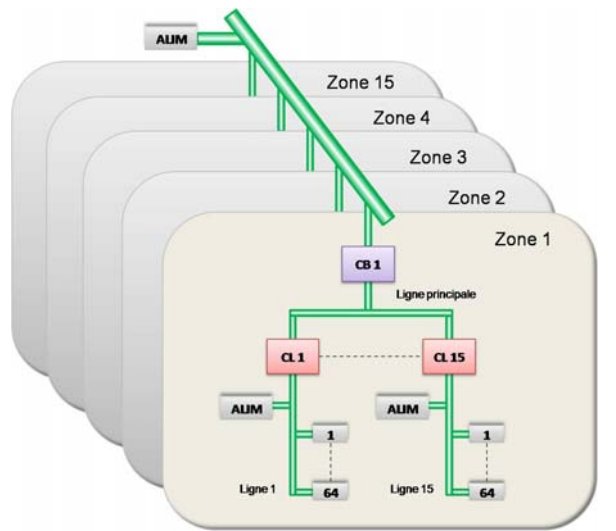

**Figure 1 :** Topologie d'une installation KNX.

# **II.2 Applications industrielles**

Le standard KNX hérite des champs d'applications des 3 standards antérieurs et se positionne sur la gestion de :

- l'énergie,
- l'éclairage,
- l'ombrage (volets et stores),
- du chauffage, de la ventilation, et de l'air conditionné,
- l'automatisation et de l'accès à distance,
- la sécurité (capteurs, alarmes),
- l'interface homme machine, et visualisation.

# **II.3 Topologie d'une installation KNX**

On s'intéresse dans un premier temps à la topologie d'une installation KNX, il s'agit de comprendre à l'aide des documents mis à disposition la structure d'une installation KNX (Fig. 1).

II.3.1) En vous aidant des documents mis à votre disposition, donner le nom des différents constituants d'un bus de terrain KNX sur la Fig. 1.

- $\rightarrow$  ALIM : module d'alimentation
- $\rightarrow$  CB : coupleur de zone
- $\rightarrow$  CL : coupleur de lignes
- $\rightarrow$  1…64 : participants KNX
- $\rightarrow$  Liaison entre zones : dorsale

II.3.2) En se référant à la Fig. 1, déduire le nombre maximum de participants du bus KNX.

 $\rightarrow$  Une dorsale relie un maximum de 15 zones par l'intermédiaire de coupleur de zone (CB). Une zone comporte un maximum de 15 lignes reliées à la ligne principale par des coupleurs de ligne (CL). Une ligne permet de connecter un maximum de 64 participants.

Le nombre total de participants est donc de 15x15x64, soit 14 400 participants possibles sur l'installation représentée sur la Fig. 1.

II.3.3) En vous aidant de la maquette mis à votre disposition, identifier les différents participant du bus KNX.

 $\rightarrow$  BP double poussoir ; passerelle USB KNX N148 ; passerelle DALI KNX N141, par exemple, mais cela dépendra de la maquette d'étude choisie.

II.3.4) Quelle est la nature de l'alimentation ALIM d'un bus KNX ?

 $\rightarrow$  L'alimentation bus KNX N125 distribue une tension constante de 29 V.

II.3.5) En vous aidant de la documentation fournie, donner l'allure physique d'un niveau logique '0' et d'un niveau logique '1' sur un bus KNX.

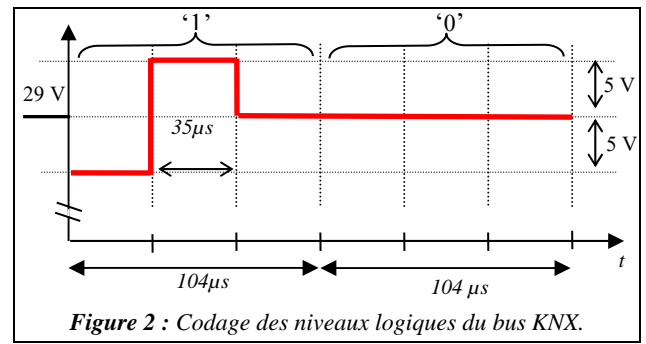

# **II.4 La trame KNX**

Dans cette partie, nous décrirons un télégramme KNX, sa durée complète, la durée d'un bit, sa vitesse de transmission, son format de transmission. La figure 3 décrit la constitution d'un télégramme KNX. Les participants du bus peuvent échanger des informations à l'aide d'un télégramme découpé en plusieurs champs : le champ octet de contrôle, le champ adresse

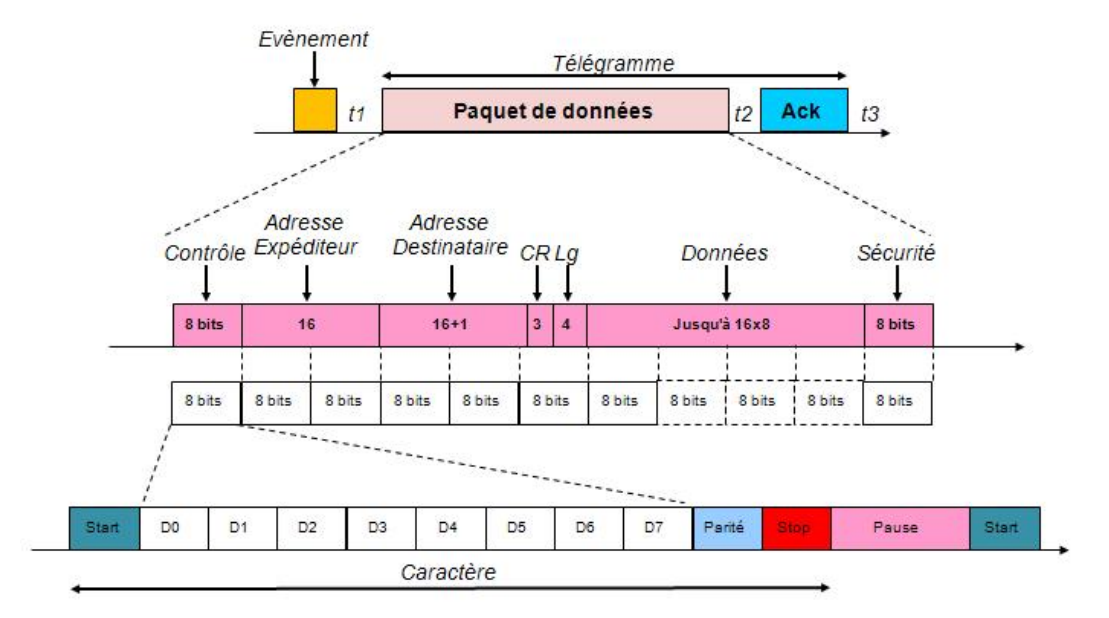

*Figure 3 : codage d'un télégramme KNX.* 

expéditeur… Chaque champ est précédé par un bit de « start » (un '0') et se termine par un bit de parité, un bit de stop (un '1') et deux bits de pause (deux 1).

II.4.1) En vous aidant de la figure 3, donner le nombre maximum d'octets contenu dans un télégramme.

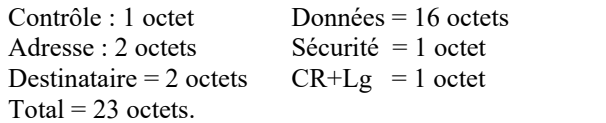

II.4.2) En tenant compte du format de transmission d'un octet (bit de « start », de parité…), donner le nombre maximal de bits contenu dans le télégramme.

 $\rightarrow$  23 $\cdot$ 8+1+1+1+2 = 189 bits au maximum

II.4.3) À l'aide de la figure 2 et des réponses antérieures, donner la durée maximale d'un télégramme.

 $\rightarrow$  189 x 104 us = 19 656 us  $\approx$  19.7 ms

II.4.4) La vitesse de transmission étant de 9600 bits/s, calculer la durée d'un bit, cela est-il cohérent avec les informations de la figure 2 ?

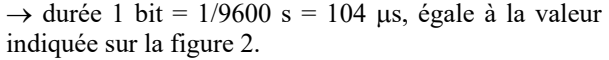

II.4.5) La figure 4 représente un chronogramme de télégramme KNX, mesurer la valeur de la tension lorsqu'il n'y a pas de message.

```
\rightarrow On mesure sur la figure 4 une tension d'environ
30 V, ce qui est conforme au standard KNX de 29 V.
```
II.4.6) Mesurer sur la figure 3 la durée d'un télégramme KNX.

 $\rightarrow$  On mesure sur la figure 4 une durée de télégramme KNX de 14,7ms, valeur inférieure à la durée maximale obtenue à la question II.4.3).

# **III. DÉCODAGE D'UN TÉLÉGRAMME KNX**

#### **III.1. Décodage de l'octet de contrôle**

Le premier octet (cf. Fig.3) permet de définir la priorité de transmission, par exemple 1011 0100, correspond en hexadécimal à B4 qui d'après le Tab. 1 est une émission normale avec priorité haute.

|  | $\boldsymbol{R}$ | $\mathbf{P}$ | P |  | Priorité de<br>transmission |  |  |
|--|------------------|--------------|---|--|-----------------------------|--|--|
|  |                  |              |   |  | Priorité système            |  |  |
|  |                  |              |   |  | Priorité alarme             |  |  |
|  |                  |              |   |  | Priorité haute              |  |  |
|  |                  |              |   |  | Priorité basse              |  |  |
|  |                  |              |   |  | Répétition                  |  |  |
|  |                  |              |   |  | Émission normale            |  |  |

*Tableau 1 : Codage de l'octet de contrôle* 

III.1.1) Remplir le cartouche ci-dessous dans le cas d'une émission normale avec priorité basse. On rappelle que le bit de poids faible est réceptionné le premier.

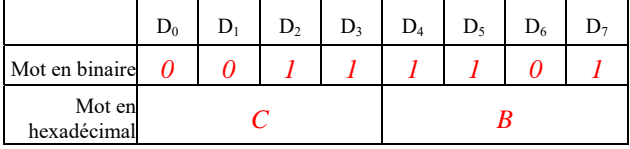

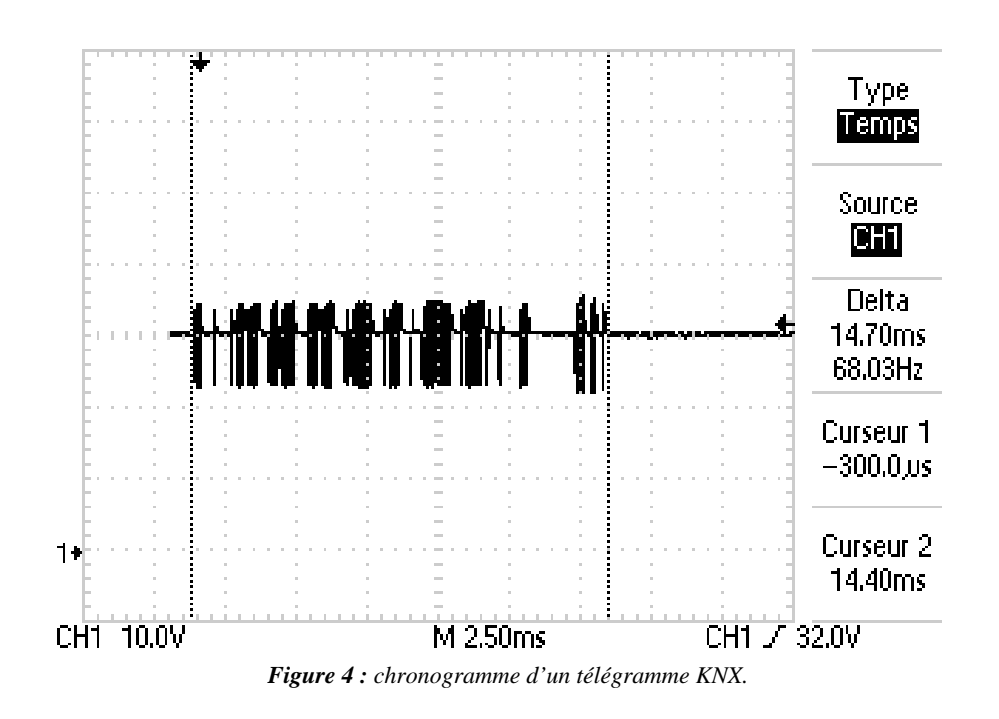

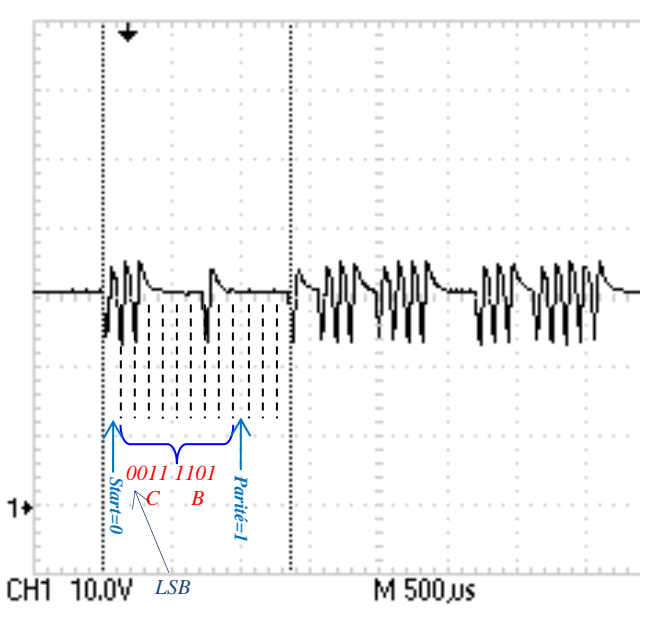

*Figure 5 : décodage de l'octet de contrôle d'un télégramme KNX.* 

III.1.2) La figure 5 donne le début du télégramme KNX, déterminer le mot binaire et ensuite son code hexadécimal en remplissant le cartouche ci-dessous :

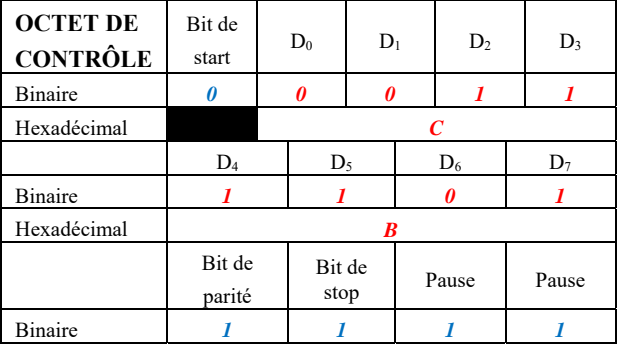

III.1.3) Donner alors l'octet de contrôle en hexadécimal en commençant par le bit de poids fort.

 $\rightarrow$  Octet de contrôle : BC

III.1.4) En utilisant le tableau 1 et l'octet de contrôle obtenu précédemment, donner la priorité de transmission du télégramme représenté sur la figure 1.

- $\rightarrow$  B : émission normale
- $\rightarrow$  C : priorité basse

# **III.2. Décodage de l'adresse de l'expéditeur**

Chaque participant est identifié par une adresse unique de 16 bits du type :

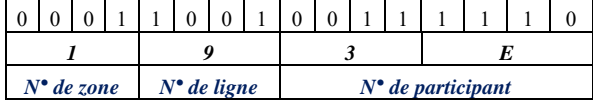

Dans l'exemple ci-dessus, l'expéditeur est en zone 1, sur la ligne 9 et en position 62 sur cette ligne.

III.2.1) En vous aidant du télégramme de l'annexe 1, donnez l'adresse complète en précisant la zone, le

numéro de ligne et le numéro de participant (il ne faut pas oublier que le bit de poids faible est réceptionné le premier).

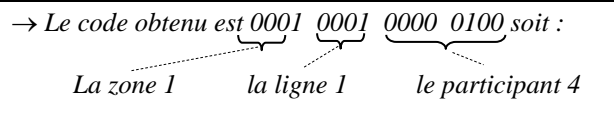

#### **III.3. Décodage de l'adresse du destinataire**

L'adresse du destinataire est codée sur deux octets, mais un bit appartenant au quartet du compteur de routage (Fig. 3) permet de définir si le participant appartient à un groupe ou s'il s'agit d'une adresse physique.

III.3.1) On donne en annexe 2 la partie du télégramme qui correspond à l'adresse du destinataire, déterminer le mot binaire et ensuite son code hexadécimal en remplissant le cartouche ci-dessous :

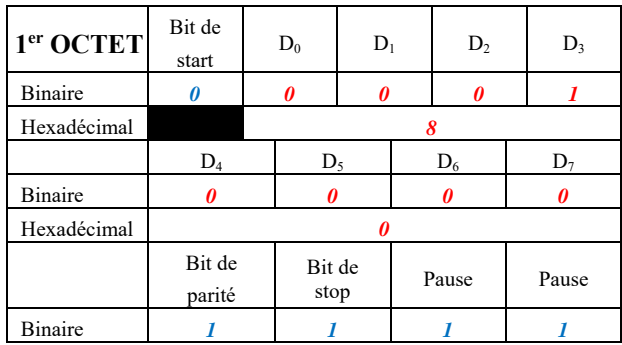

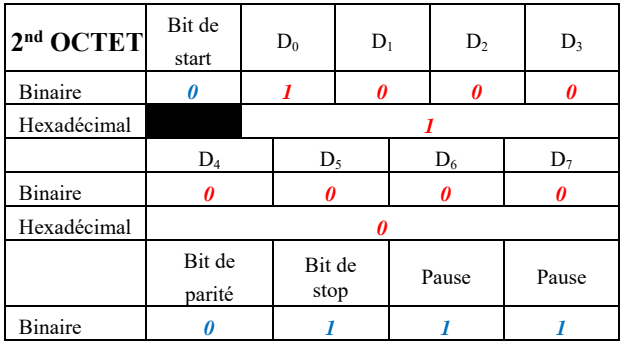

III.3.2) Donner alors le code hexadécimal des octets d'adresse du destinataire en commençant par le bit de poids fort.

 $\rightarrow$  Adresse destinataire : 01 08

III.3.3) Donner la valeur du bit de poids fort D7 du compteur de routage, préciser alors si le participant appartient à un groupe, ou s'il s'agit d'une adresse physique.

 $\rightarrow$  Le bit D7 (bit de poids fort) de l'octet compteur de routage et longueur est égale à '1' ce qui indique une adresse de groupe.

#### **III.4. Compteur de routage et longueur**

L'octet correspondant au compteur de routage et longueur de la donnée se décompose de la manière suivante :

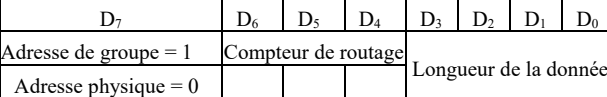

L'annexe 3 nous donne le télégramme comprenant l'ensemble compteur de routage et longueur de la donnée.

III.4.1) À partir du télégramme de l'annexe 3, remplissez le cartouche ci-dessous, on rappelle que le bit de poids faible est réceptionné le premier :

| $CR+Lg$        | Bit de<br>start  |  | $D_0$          | $D_1$ |       | $\mathbf{D}_2$ |       | D, |  |
|----------------|------------------|--|----------------|-------|-------|----------------|-------|----|--|
| <b>Binaire</b> |                  |  |                |       |       |                |       |    |  |
|                | $D_4$            |  | $D_5$          |       | $D_6$ |                | D7    |    |  |
| <b>Binaire</b> |                  |  |                |       |       |                |       |    |  |
|                | Bit de<br>parité |  | Bit de<br>stop |       | Pause |                | Pause |    |  |
| <b>Binaire</b> |                  |  |                |       |       |                |       |    |  |

III.4.2) Quel est le rôle du compteur de routage ? Donnez sa valeur par défaut.

 $\rightarrow$  Le bit de poids fort ('1' dans notre cas) permet d'indiquer que le destinataire est une adresse de groupe. Dans le cas où ce dernier est égale à '0', il s'agira d'une adresse physique.

 $\rightarrow$  Les bits D<sub>6</sub> D<sub>5</sub> D<sub>4</sub> soit 110 représente le compteur de routage qui précise le nombre maximum de réexpéditions du télégramme, 6 dans notre cas, il s'agit d'une valeur par défaut.

 $\rightarrow$  Les bits D<sub>3</sub> D<sub>2</sub> D<sub>1</sub> et D<sub>0</sub> soit 0001 indique que la donnée sera codée sur deux octets (voir annexe 6).

III.4.3) Donner le code hexadécimal de l'octet correspondant au compteur de routage et de longueur.

 $\rightarrow$  1110 0001 soit le code hexadécimal suivant : E1

#### **III.5. Décodage des données**

III.5.1) Les données sont codées sur 2 octets, on considère le télégramme de l'annexe 4. Remplissez le cartouche ci-dessous en se rappelant que les caractères sont émis du bit de poids faible en premier au bit de poids fort en dernier :

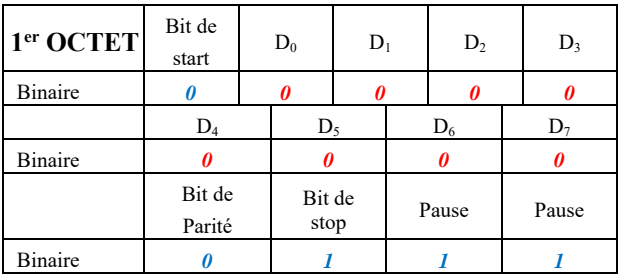

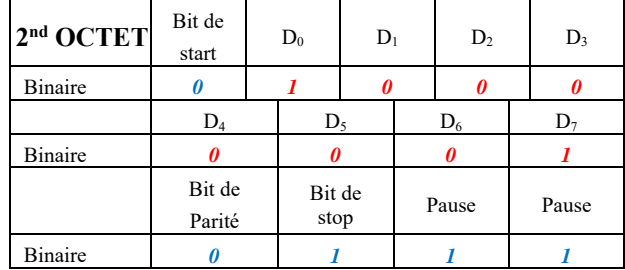

III.5.2) Donner le code hexadécimal des deux octets correspondant aux données.

 $\rightarrow 0000$  0000 1000 0001 soit le code hexadécimal suivant : 00 81.

Dans le standard KNX, lorsqu'on fait une action (e.g. : allumage d'une lampe, fermeture d'un contact), le code de donnée est 0081 (le bit de poids faible est à '1' pour valider l'action). Pour effectuer l'action inverse (e.g. : extinction d'une lampe, ouverture d'un contact) le code est 0080 (le bit de poids faible est à '0' pour valider l'action).

III.5.3) À partir des informations précédentes, donnez la signification de l'octet de donnée.

```
\rightarrow Action de fermeture d'un contact.
```
# **III.6. Décodage de l'octet de sécurité**

L'octet de sécurité permet de vérifier la conformité de la réception du télégramme en détectant d'éventuelles erreurs. Cet octet est en parité impaire, on vérifie bit par bit le nombre de 1, ce qui nous donnera la valeur de l'octet de sécurité. Par exemple, si on considère le télégramme KNX suivant :

BC 12 0A 33 03 E1 00 81 *0B* CC

| BC                | 1 | $\theta$ | 1 | 1 | 1              | 1 | 0        | $_{0}$ |
|-------------------|---|----------|---|---|----------------|---|----------|--------|
| 12                | 0 | 0        | 0 | 1 | 0              | 0 | 1        | 0      |
| 0A                | 0 | 0        | 0 | 0 |                | 0 | 1        | 0      |
| 33                | 0 | 0        | 1 | 1 | 0              | 0 | 1        | 1      |
| 03                | 0 | 0        | 0 | 0 | 0              | 0 | 1        |        |
| E1                | 1 | 1        | 1 | 0 | 0              | 0 | $\Omega$ |        |
| 00                | 0 | 0        | 0 | 0 | 0              | 0 | 0        | 0      |
| 81                | 1 | 0        | 0 | 0 | 0              | 0 | $\Omega$ | 1      |
| Nombre de 1       | 3 | 1        | 3 | 3 | $\overline{2}$ | 1 | 4        | 4      |
| Octet de sécurité | 0 | 0        | 0 | 0 | 1              | 0 | 1        | 1      |
| Code hexadécimal  | B |          |   |   |                |   |          |        |

III.6.1) À partir des différents codes hexadécimaux obtenus précédemment, complétez le tableau cidessous :

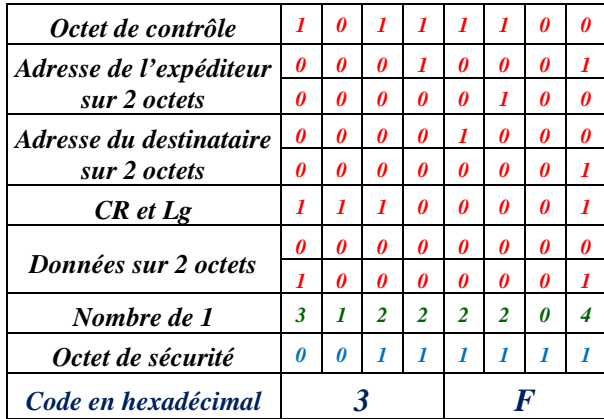

III.6.2) L'annexe 5 représente la partie du télégramme concernant l'octet de sécurité. Déterminer le mot binaire et ensuite son code hexadécimal en remplissant le cartouche ci-dessous :

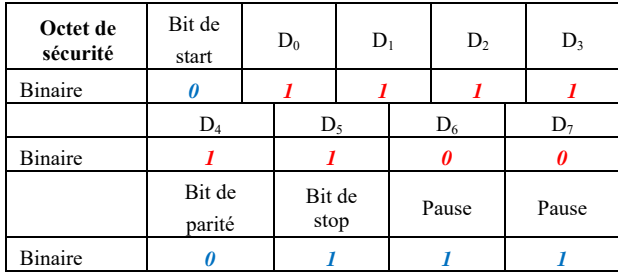

 $\rightarrow$  1111 0011 soit le code hexadécimal suivant : 3F

III.6.3) Comparer les deux codes hexadécimaux de sécurité obtenus (III.6.1) et III.6.2) ).

 $\rightarrow$  Les deux codes hexadécimaux de sécurité sont identiques et égaux à 3F.

#### **III.7. Validation d'un télégramme**

La figure 6 représente un télégramme complet, l'émission de celui-ci est suivie d'une réponse codée sur 8 bits indiquant à l'émetteur si le message a été reçu correctement ou non, ou bien encore d'indiquer si le bus est occupé.

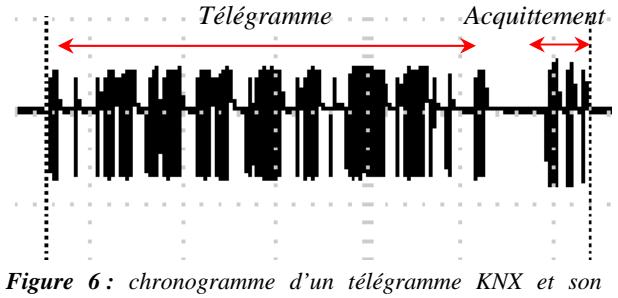

*signal d'acquittement.*

Le tableau ci-dessous donne les trois codes possibles pour l'acquittement.

|  |  |   |   | $\bf{0}$     |                | 0 NAK (réception incorrecte) |  |
|--|--|---|---|--------------|----------------|------------------------------|--|
|  |  | 0 | 0 | $\mathbf{0}$ | $\overline{0}$ | BUSY (occupé)                |  |
|  |  |   |   | $\bf{0}$     |                | 0 ACK (réception correcte)   |  |

#### IV. **CONCLUSION**

La programmation des composants utilisant le standard KNX se fait à l'aide du logiciel ETS4. Celuici permet la création en plusieurs étapes d'un projet industriel, c'est-à-dire la définition du nombre de participants (interrupteurs, luminaires, stores…), de les insérer dans une architecture (salle de conférence, magasins…). Puis à l'aide, d'un catalogue de composants (Hager, Schneider,…), de télécharger les paramètres dans les différents participants. Le logiciel ETS4 ajuste alors automatiquement le statut des participants, le codage des télégrammes KNX est alors défini automatiquement lorsqu'on se place en position d'utilisateur.

Le standard KNX occupe maintenant une place prépondérante en domotique et en bâtiment. Une certification KNX est obligatoire pour son installation (40 heures de formation sur une semaine en centre de formation habilité par l'« association  $KNX$  » [5]). C'est pour mieux préparer nos futurs techniciens que nous introduisons en activité transversale STI2D le standard KNX. Cette activité a aussi pour but d'élargir les connaissances et les compétences de nos futurs étudiants lors des projets et des essais de systèmes en BTS Électrotechnique [8-9]. Nous développons actuellement une maquette d'éclairage utilisant un participant de type passerelle DALI KNX N141. Cette marquette nous permettra d'introduire en BTS le protocole DALI couplé au standard KNX pour la partie Génie Électrique, et la variation d'éclairage des tubes fluorescents pour la partie Physique Appliquée lors des essais de systèmes.

*Annexe 1 (adresse de l'expéditeur) Base de temps : 500µs/div Calibre : 10V/div* 

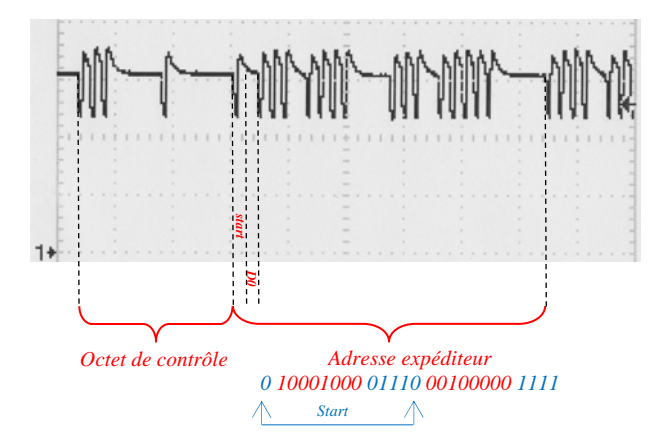

#### *Annexe 2 (adresse du destinataire)*

*Base de temps : 250µs/div Calibre : 10V/div* 

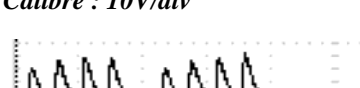

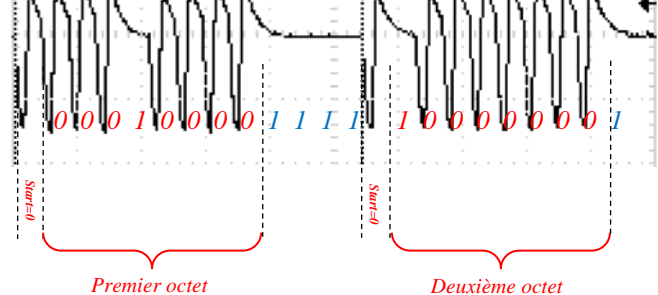

*Annexe 3 (CR et Lg) Base de temps : 250µs/div Calibre : 10V/div*

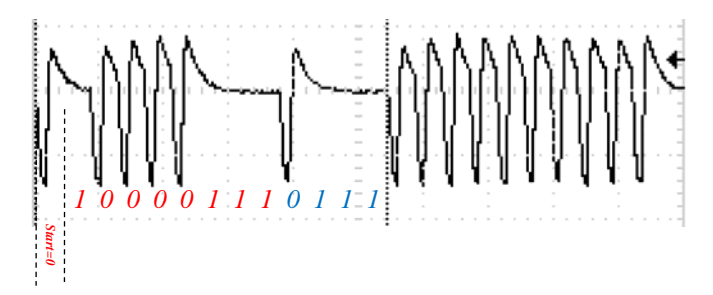

*Annexe 4 (Décodage de données) Base de temps : 250µs/div Calibre : 10V/div* 

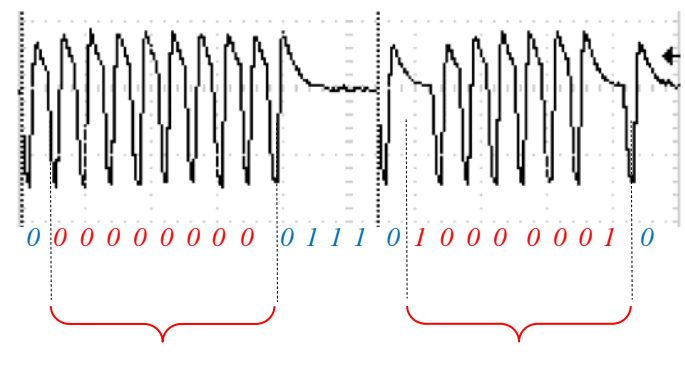

*Premier octet Deuxième octet* 

*Annexe 5 (Octet de sécurité) Base de temps : 250µs/div Calibre : 10V/div* 

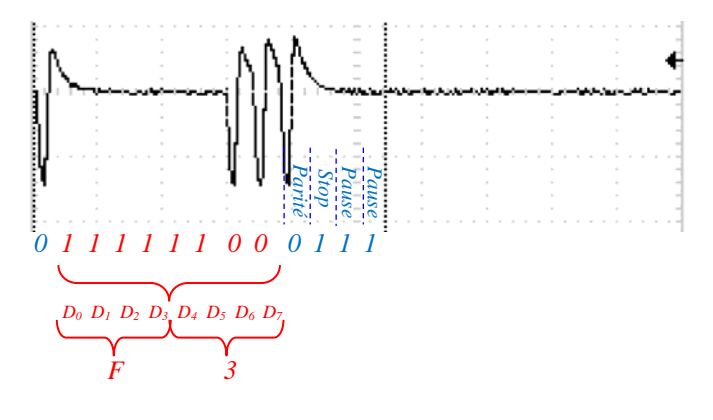

#### *Annexe 6 (longueur des données)*

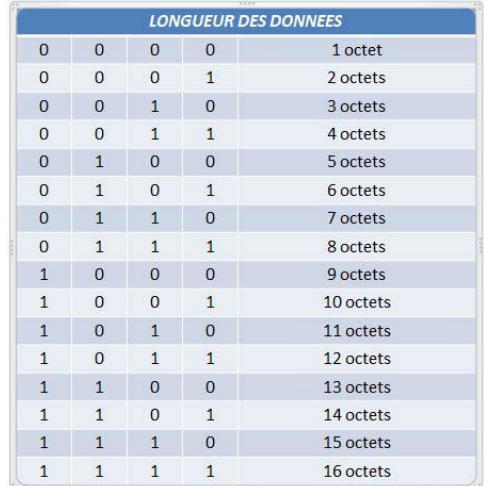

# **Références bibliographiques**

- [1] Ilary J-P., "ETHERNET Une alternative aux bus de terrain", La Revue 3EI, No 48, pp. 61-68, Mars 2007.
- [2] Deprez J., Bianchi J.L., Maillefert J., et Juston A., "Bus de terrain et de supervision", La Revue 3EI, No 60, pp. 10-30, Mars 2010.
- 3 Duquesnoy A., "La communication entre équipements sur réseau TCP/IP en BTS Électrotechnique : application à la commande d'une station d'alimentation en eau", La Revue 3EI, No 62, pp. 36-42, Sept. 2010.
- [4] http://www.erm-automatismes.com (Coffret KNX ErmaDomo et Volet battant motorisé)
- $[5]$  http://www.knx.fr
- [6] http://www.installationselectriques.net/Instal/KNX/KNX.htm
- [7] http://sitelec.org/cours/abati/domo/knx.htm
- [8] Serres J., Dubois P., Jaunay C., et Escolano S., "Réseau électrique haute qualité", La Revue 3EI, No 58, pp. 20-26, Juin 2009.
- 9 Serres J. et Dubois P., "Installation solaire photovoltaïque autonome utilisant des cellules en couches minces CIS", La Revue 3EI, No 72, pp. 65-70, Avril 2013.